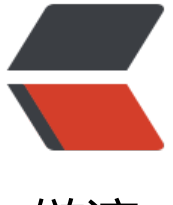

链滴

## DevTools (Chro[me 8](https://ld246.com)4) 的新增功能特性

作者: Rabbitzzc

原文链接:https://ld246.com/article/1589511705852

来源网站:[链滴](https://ld246.com/member/Rabbitzzc)

许可协议:[署名-相同方式共享 4.0 国际 \(CC BY-SA 4.0\)](https://ld246.com/article/1589511705852)

<blockquote> <p>早上上 developers google 一看,发现 chrome beta 版有更新了几个点,主要是用户为开发人  $\langle$ /p> </blockquote> <p><em>这里需要在 <a href="https://ld246.com/forward?goto=https%3A%2F%2Fwww.goog e.com%2Fchrome%2Fbeta%2F" target="\_blank" rel="nofollow ugc">https://www.google.com chrome/beta/</a>下载 chrome beta 版本才能尝鲜</em></p> <hr> <h3 id="DevTools-Chrome-84-的新增功能">DevTools (Chrome 84) 的新增功能</h3> <h4 id="使用新的-标签修复网站问题">使用新的 <code>Issues</code> 标签修复网站问题</h4> <p>对于前端开发人员,有个痛苦的事情就是控制台打印的结果都是在 <code>console</code> 面</p> <p><img src="https://ld246.com/images/img-loading.svg" alt="image.png" data-src="https: /b3logfile.com/file/2020/05/image-c6fccb34.png?imageView2/2/interlace/1/format/jpg"></ > <p>各种信息掺杂在一起,确实挺头疼,<code>Issues</code> 标签就是为了解决这个问题的:</ > <blockquote> <p><code>Issues</code>选项卡以结构化、汇总和可操作的方式汇总来自浏览器的警告(warn ,并链接到 <code>DevTools</code> 中受影响的资源,并提供如何解决警告的问题的指南(<stro g>这点非常好啊</strong>)。</p> <p>越来越多的 Chrome 警告将出现在问题选项卡,而不是控制台,这将有助于减少控制台的混乱。  $/p$ </blockquote> <p><img src="https://ld246.com/images/img-loading.svg" alt="image.png" data-src="https: /b3logfile.com/file/2020/05/image-4ac2e815.png?imageView2/2/interlace/1/format/jpg"></ > <h4 id="在Inspect-Mode工具提示中查看-信息">在 Inspect Mode 工具提示中查看 <code>access bility</code> 信息</h4> <p>这个是在推特上看到的,具体功能就是:</p> <blockquote> <p>Inspect Mode 工具提示现在指示元素是否具有可访问的名称和角色,以及是否具有键盘可聚焦  $\sqrt{p}$ <p>[The Inspect Mode tooltip now indicates whether the element has an accessible name an role and is keyboard-focusable.]</p> </blockquote> <p><img src="https://ld246.com/images/img-loading.svg" alt="image.png" data-src="https: /b3logfile.com/file/2020/05/image-15362aa5.png?imageView2/2/interlace/1/format/jpg"></ > <p>比如上面对一个链接元素提供了名称、链接标识以及是否可以 <code>focus</code>。对于一 用户体验要求高的应用,这点作为调试时非常有效的。</p> <h4 id="Promise-状态更新">Promise 状态更新</h4> <p>当前 chrome 版本,在 <code>Promise.resolve</code> 以后会打印状态为 <code>resolve< code>,而实际上应该是 <code>fulfilled</code> 完成状态</p> <p><img src="https://ld246.com/images/img-loading.svg" alt="image.png" data-src="https: /b3logfile.com/file/2020/05/image-10dd8ed5.png?imageView2/2/interlace/1/format/jpg">< p> <p>新版本修正了这点,对于调试时有帮助的。</p> <p><img src="https://ld246.com/images/img-loading.svg" alt="image.png" data-src="https: /b3logfile.com/file/2020/05/image-d5b7efa1.png?imageView2/2/interlace/1/format/jpg"></ > <h4 id="字体-">字体 <code>revert</code></h4> <p>git 有 revert 命令完成取消修改, chrome84 版本也实现了类似的功能</p> <blockquote>

<p>"Style" 窗格的自动完成 UI 会检测到 <code>font-size: revert</code>, /x天键字会将属 的级联值恢复为元素样式没有更改时的值,即 <code>revert</code> 字体默认初始值。</p> </blockquote> <p><img src="https://ld246.com/images/img-loading.svg" alt="image.png" data-src="https: /b3logfile.com/file/2020/05/image-396f05af.png?imageView2/2/interlace/1/format/jpg"></ > <h4 id="CSS-支持-rgb-空格分隔">CSS 支持 rgb 空格分隔</h4> <p>这里的更新主要是在控制台使用 <code>Color Picker</code> 能够对 rgb 颜色直接输入空格 隔的数字,而不需要手动输入逗</p> <p><img src="https://ld246.com/images/img-loading.svg" alt="image.png" data-src="https: /b3logfile.com/file/2020/05/image-45a01f68.png?imageView2/2/interlace/1/format/jpg"></ > <p>背景可以参考 CSS Color Module Level 4 的迭代:</p> <p><img src="https://ld246.com/images/img-loading.svg" alt="image.png" data-src="https: /b3logfile.com/file/2020/05/image-99071141.png?imageView2/2/interlace/1/format/jpg"></ > <p>DevTools 之所以使用新语法,是因为即将推出的 CSS 功能(例如)<a href="https://ld246.c m/forward?goto=https%3A%2F%2Ftwitter.com%2Fmathias%2Fstatus%2F1253242715304857 01" target=" blank" rel="nofollow ugc">color()不支持不建议使用的逗号分隔参数语法</a>。大 数浏览器都支持使用空格分隔的参数语法。请参阅<a href="https://ld246.com/forward?goto=http %3A%2F%2Fcaniuse.com%2F%23feat%3Dmdn-css\_types\_color\_space\_separated\_functional\_ otation" target=" blank" rel="nofollow ugc">我可以使用以空格分隔的功能颜色表示法吗? </a>  $/p$ <h4 id="CSS-长宽比属性">CSS <code>Aspect Ratio</code> 长宽比属性</h4> <p><code>aspect-ratio</code> CSS 媒体属性 可以用来测试 viewport 的长宽比。</p> <p><img src="https://ld246.com/images/img-loading.svg" alt="image.png" data-src="https: /b3logfile.com/file/2020/05/image-85dc136b.png?imageView2/2/interlace/1/format/jpg"></ > <p>长宽比属性被指定为<a href="https://ld246.com/forward?goto=https%3A%2F%2Fdevelop r.mozilla.org%2Fzh-CN%2Fdocs%2FWeb%2FCSS%2Fratio" title="的CSS 数据类型,用于描述高 比在媒体查询,表示两个无量纲值之间的比例。<ratio>" target="\_blank" rel="nofollow ugc"><co e><ratio&gt;</code></a>值来代表 viewport 的长宽比。</p> <blockquote> <p>注意: 要保持 div 的长宽比, 请为 padding-top 添加一个百分比值。不同的宽高比具有不同的 分比值。</p> </blockquote> <pre><code class="highlight-chroma"><span class="highlight-line"><span class="highlight cl">长宽比| 最高填充值 </span></span><span class="highlight-line"><span class="highlight-cl">--------------|----- ---------------- </span></span><span class="highlight-line"><span class="highlight-cl"> 1:1 | 10 % </span></span><span class="highlight-line"><span class="highlight-cl"> 16:9 | 56 25% </span></span><span class="highlight-line"><span class="highlight-cl"> 4:3 | 75 </span></span><span class="highlight-line"><span class="highlight-cl"> 3:2 | 66. 6% </span></span><span class="highlight-line"><span class="highlight-cl"> 8:5 | 62. % </span></span></code></pre>